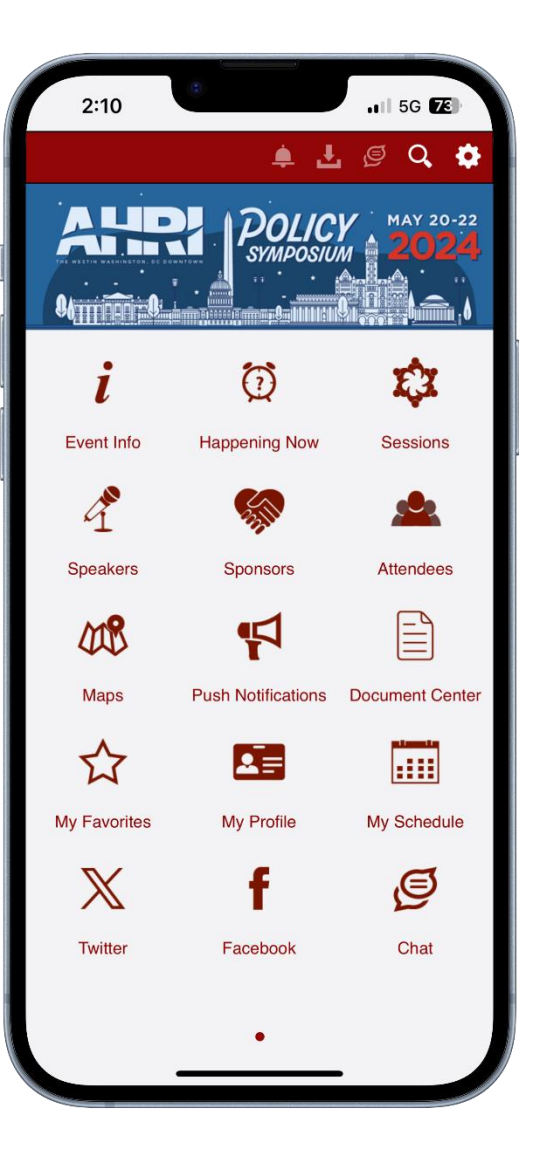

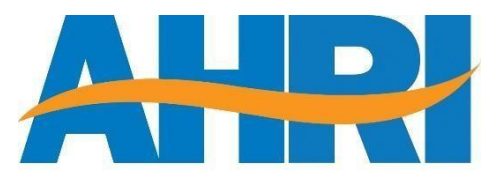

we make life better<sup>®</sup>

## 2024 Policy Symposium Mobile App Tutorial

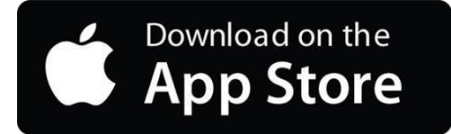

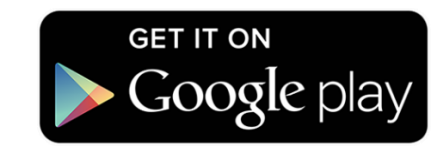

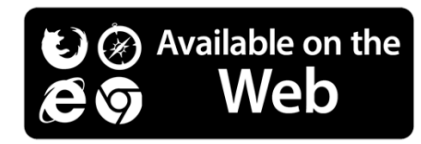

### Download the AHRI App

Please download our app using the links below.

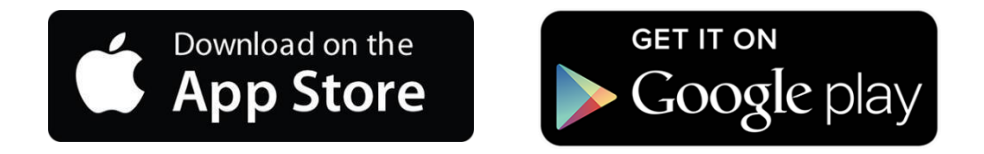

You can also search for "AHRI" in Google Play or the Apple Store to locate the app.

For other users, a web version is available.

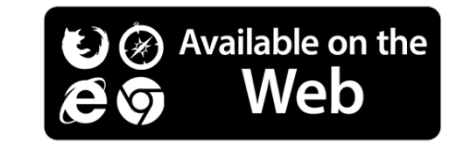

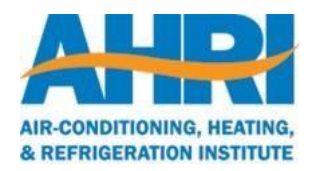

## The app is password protected!

You must be registered for the meeting to access the app.

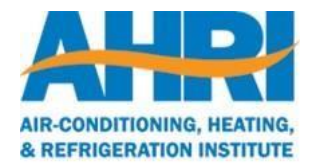

### Logging In for the FirstTime

The first time you log in, you must enter the email you used to register for the event.

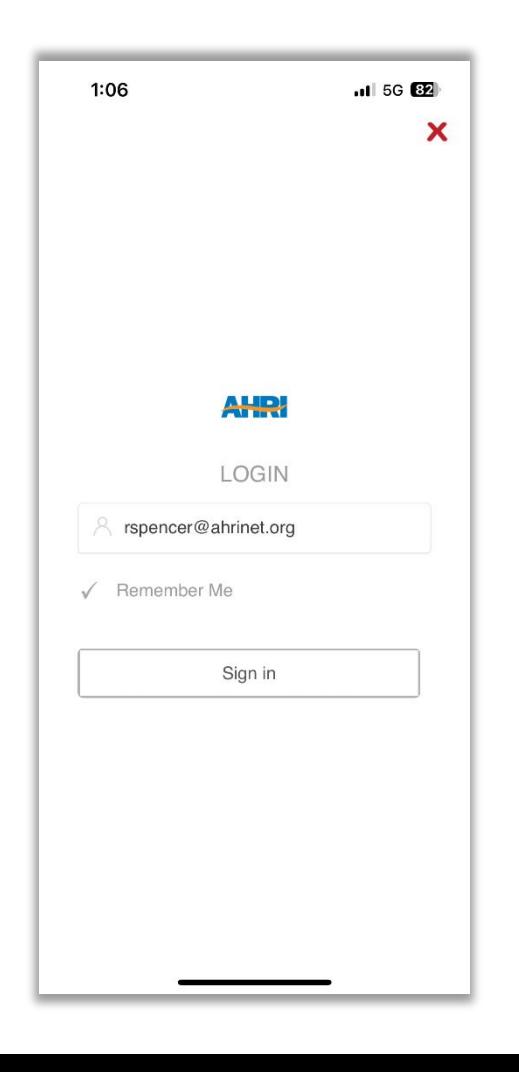

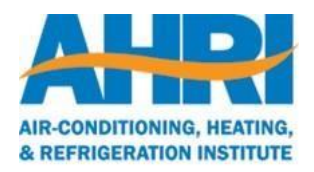

#### Accessing the Meeting App

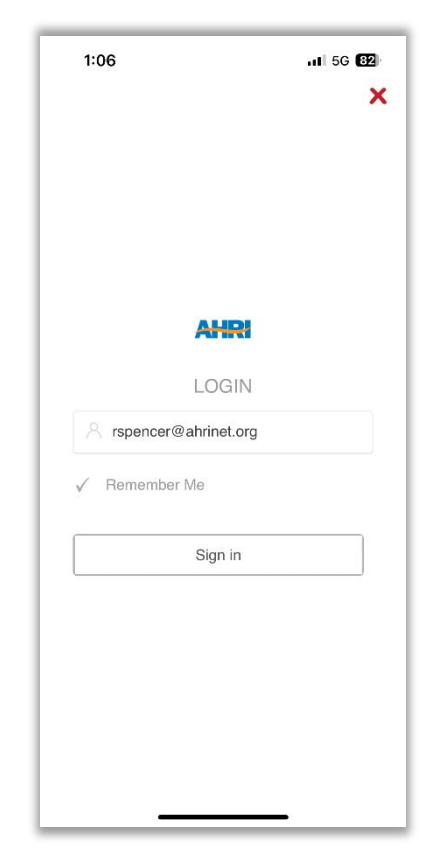

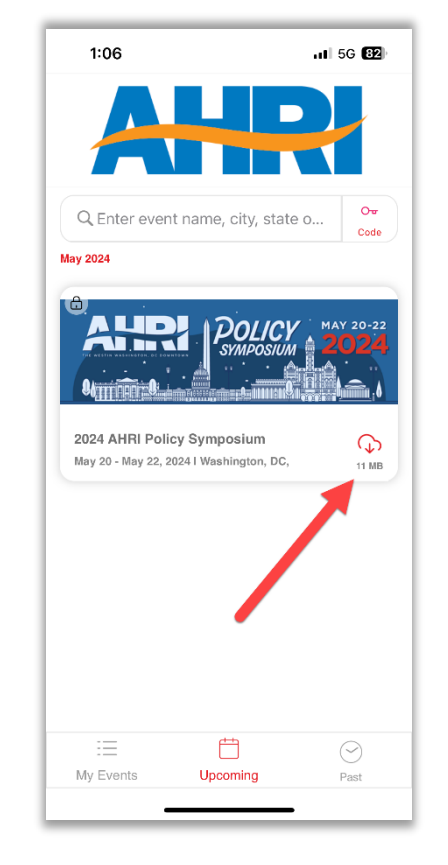

You will be prompted to log in. First-time users, please see the previous slide.

Tap the event to download it (first time).

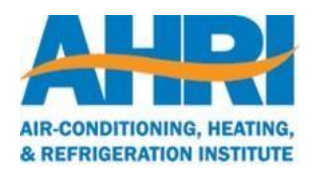

#### Home Screen

Notification Center

Red icons indicate new messages or updates. Tapthe icon to go to that module.

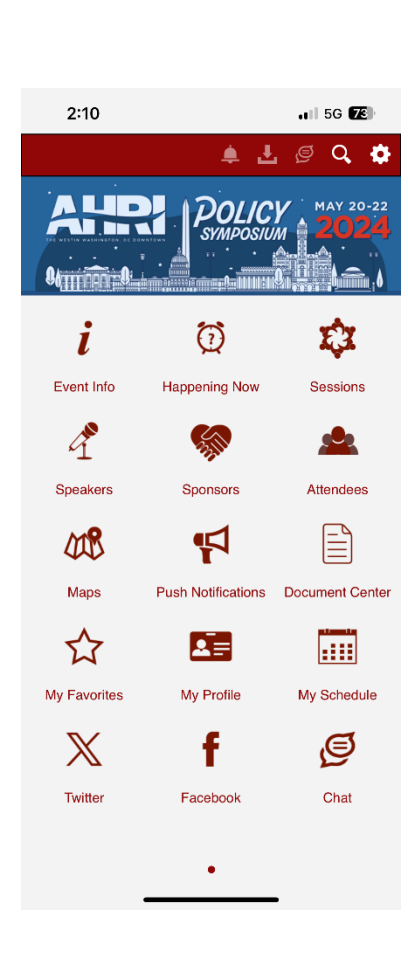

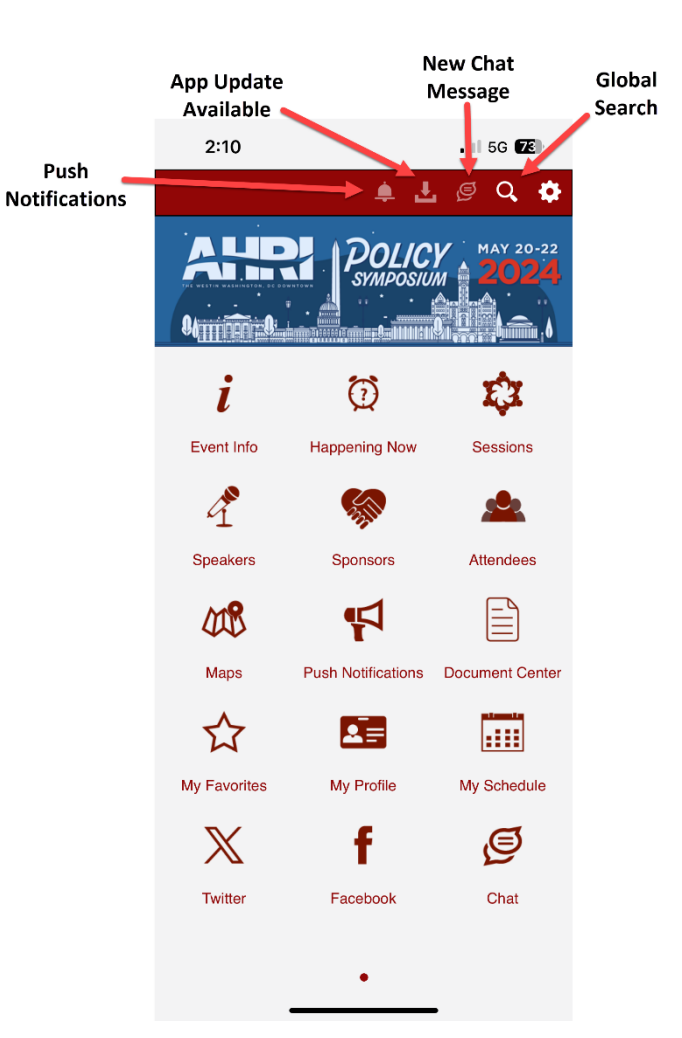

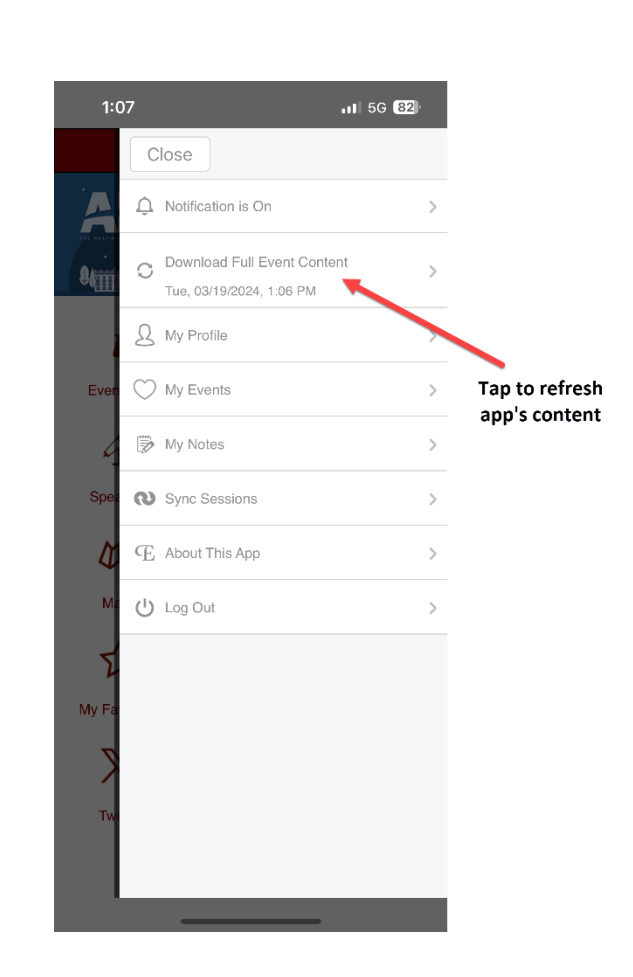

iPhone users swipe right or left to access more modules. Android users scroll up or down.

## Informational Features

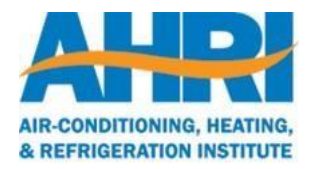

#### Event Info

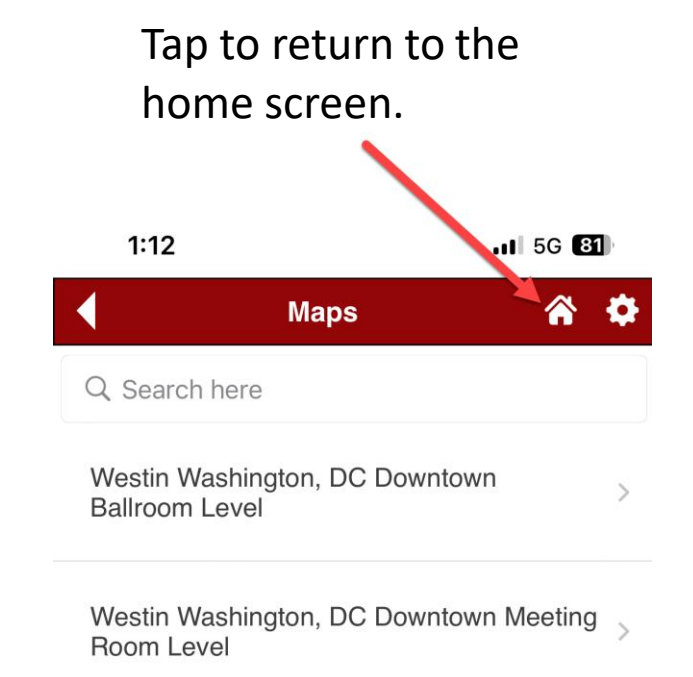

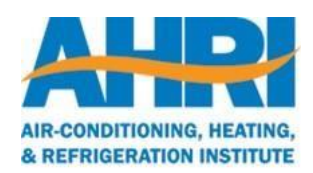

#### Schedule

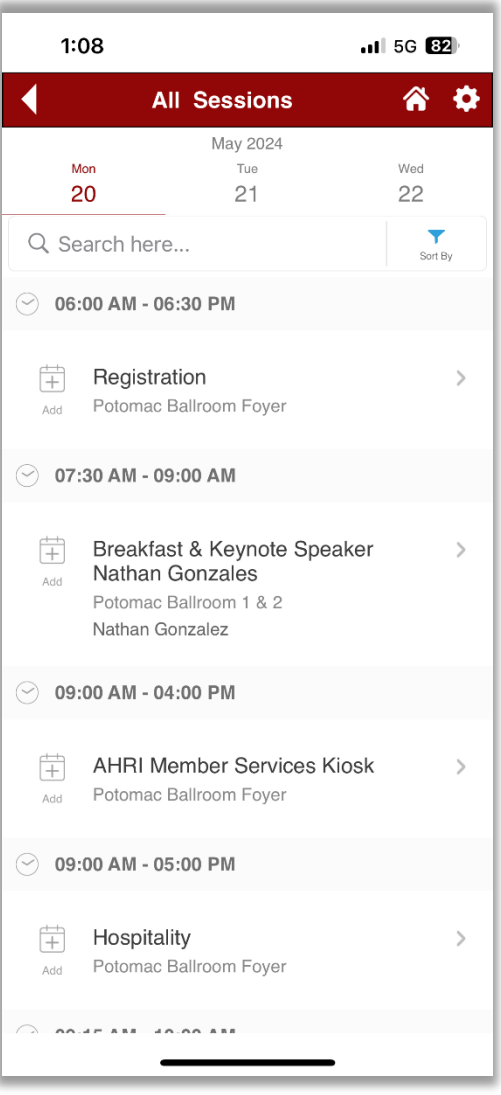

View sessions by day and time.

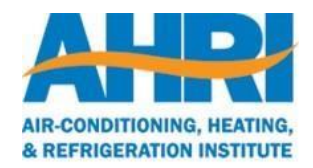

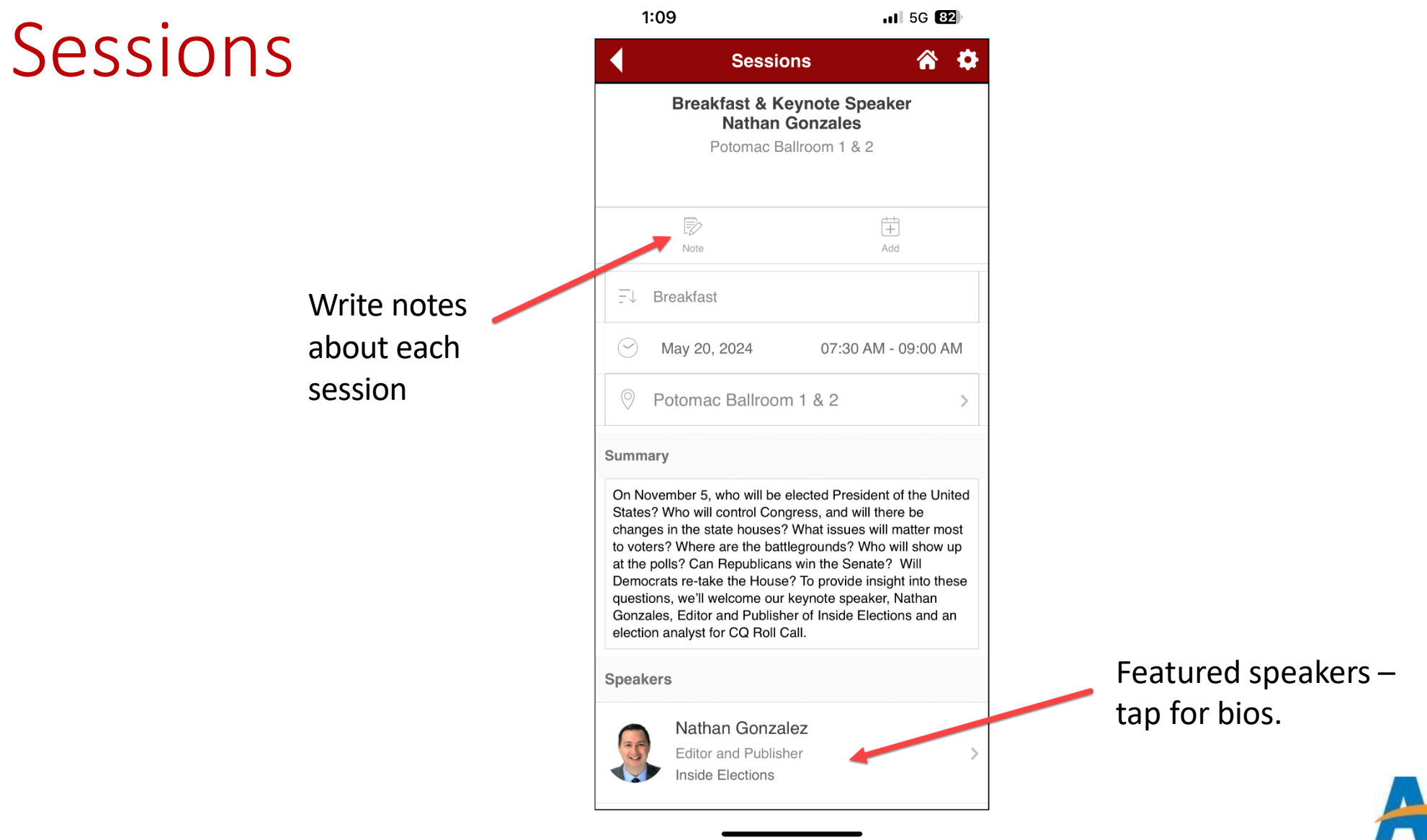

**AIR-CONDITIONING, HEATING, & REFRIGERATION INSTITUTE** 

#### Schedule – Favorite Sessions

Add sessions to create a personalized schedule (see Slide 23). This will also sync with your phone's calendar. Please note this is for the app only and will not update your meeting registration details.

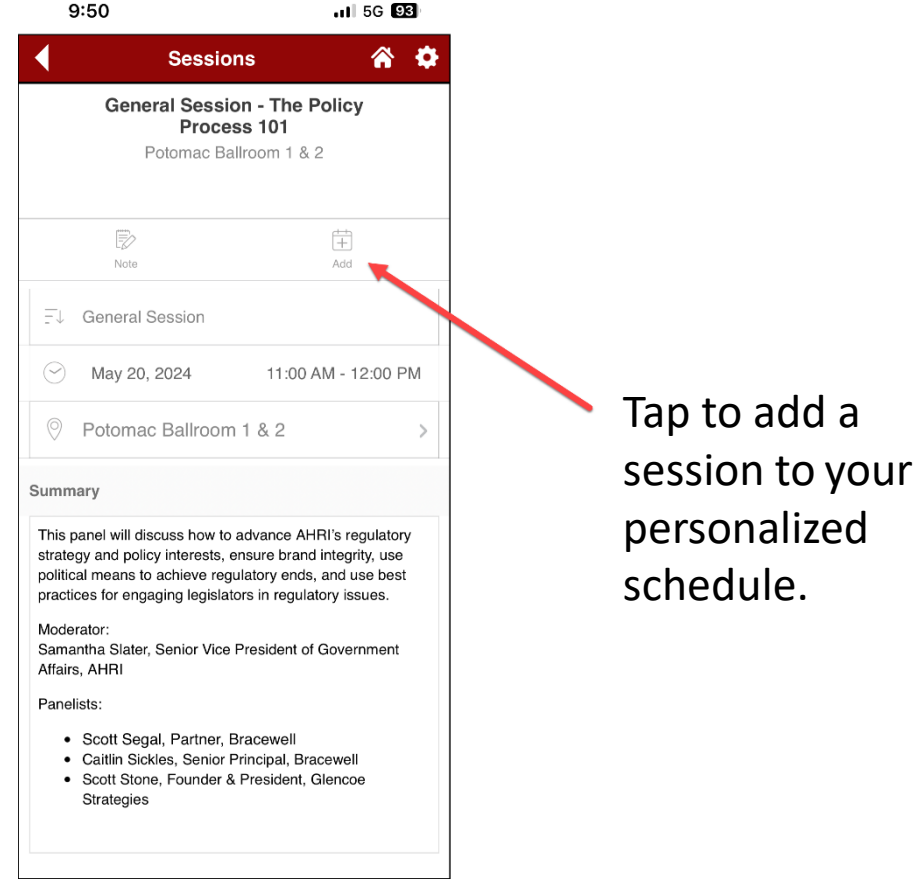

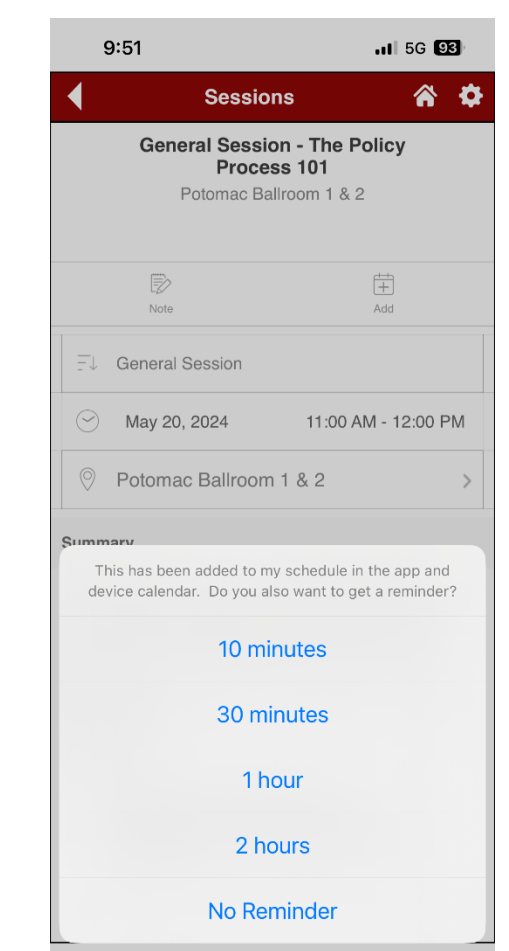

You can also schedule a push notification reminder for any favorite session.

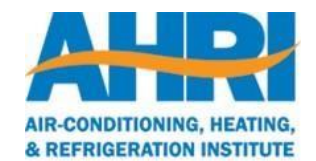

#### Speakers

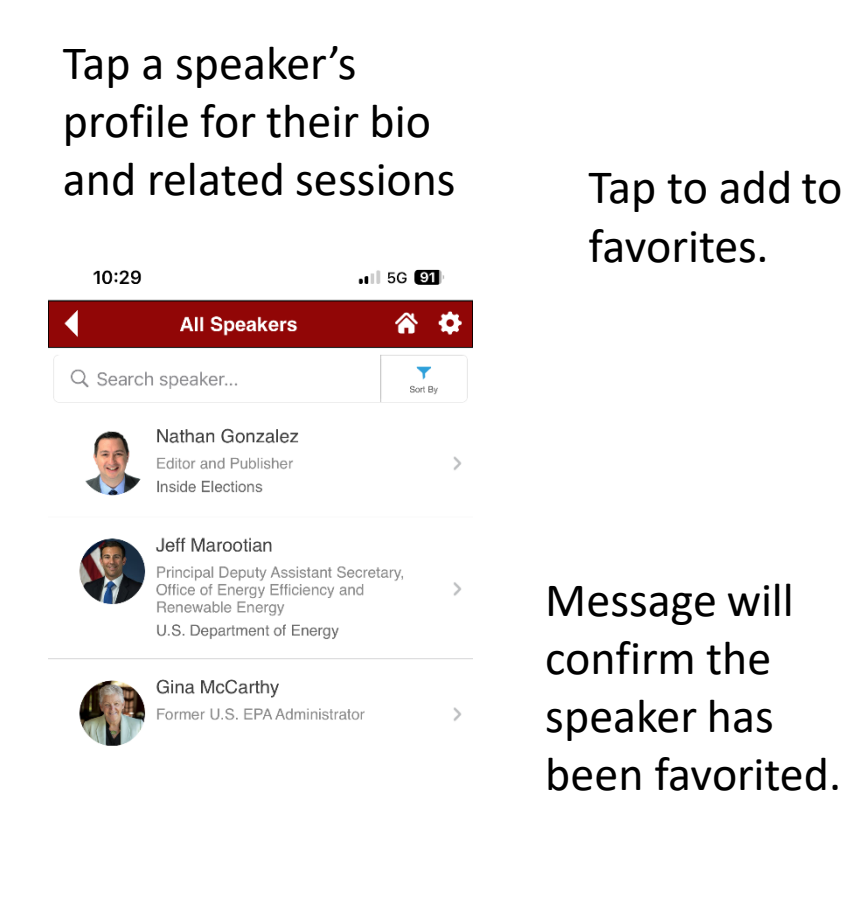

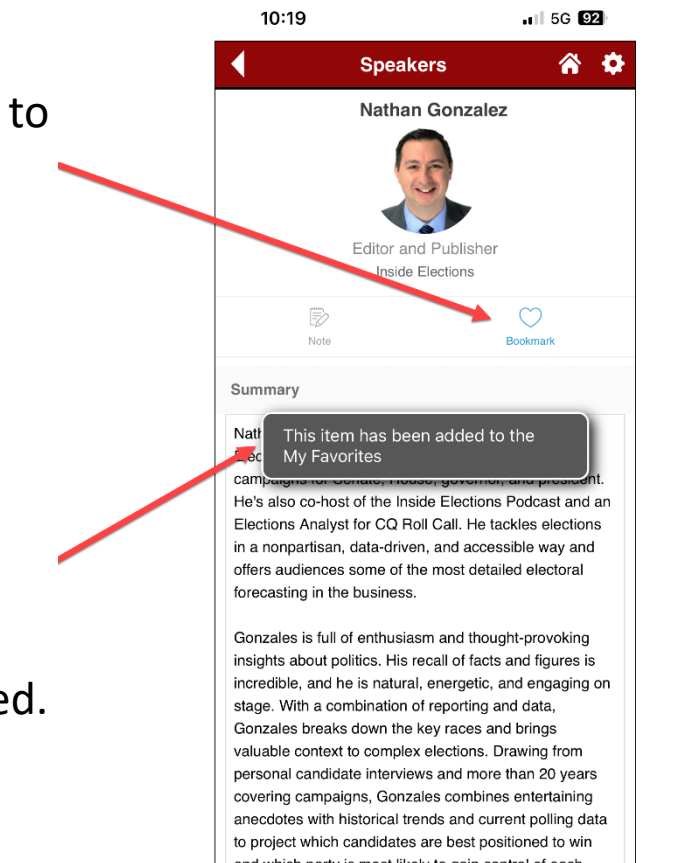

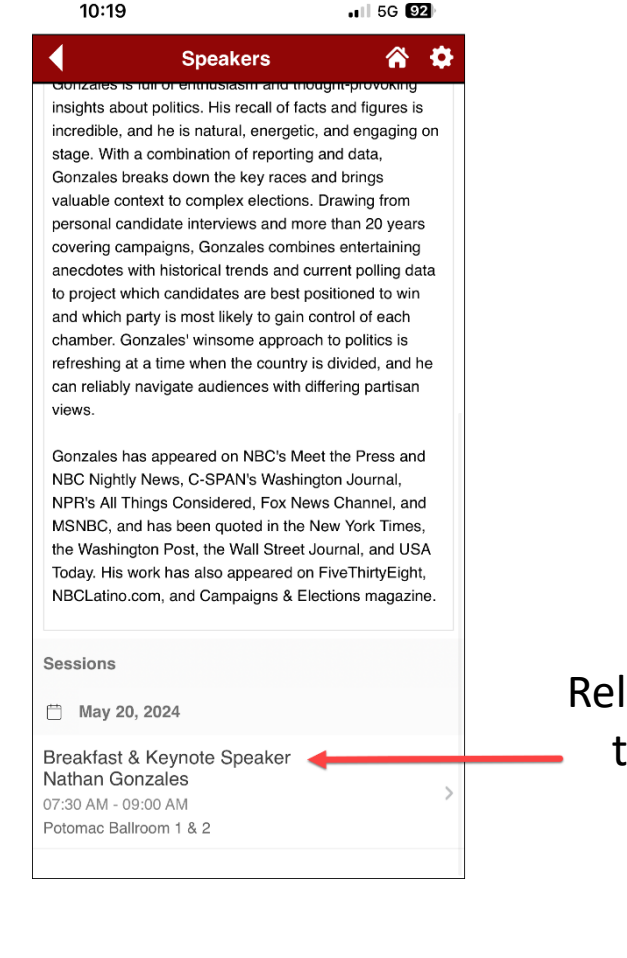

Related sessions – tap for info.

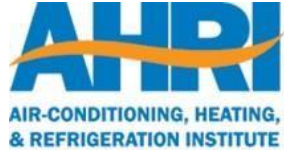

#### Sponsors

Tap a sponsorship level to view sponsor's website and social media accounts.

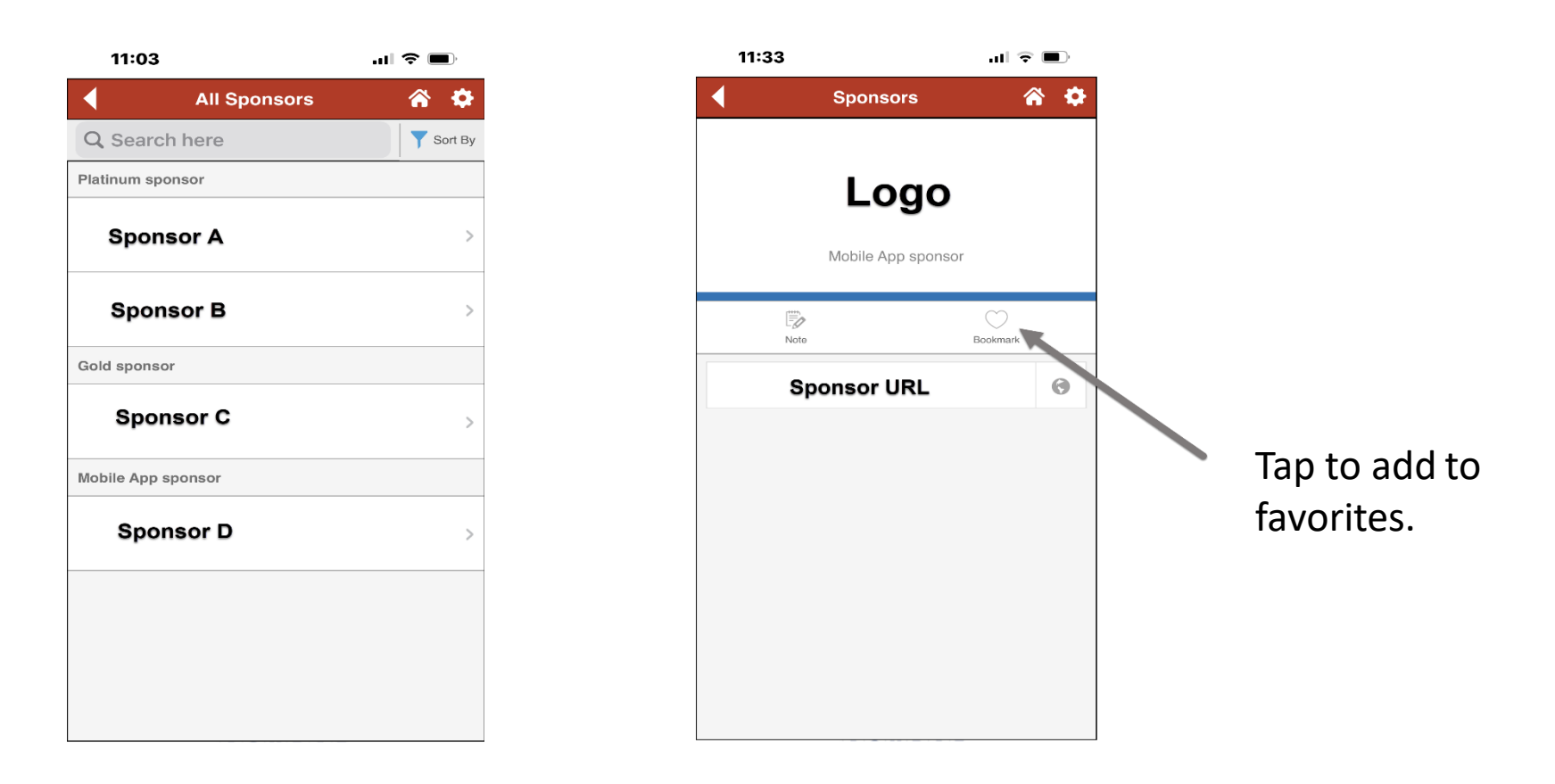

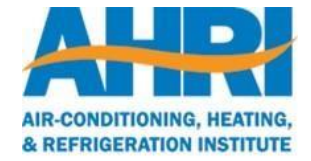

#### Attendees

Alphabetical list of attendees and spouses. See Slide 22 for how to change or hide your personal info.

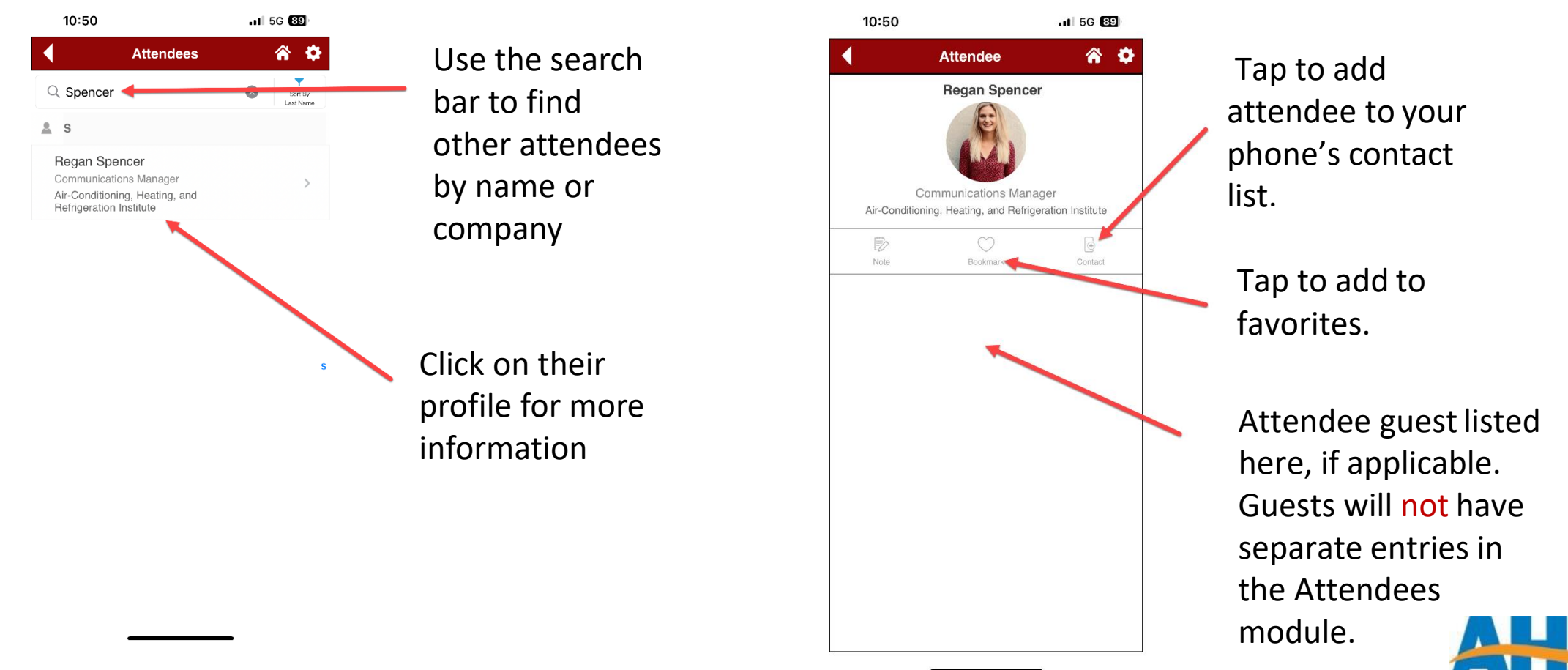

#### Document Center

Documents related to the meeting will be available here.

 $2:10$  $115G$ **ALGQQ** A LIR **MAY 20-22** יר*ו*וח SVMDOSILII  $\mathbb{Q}$ EX Tap to open your Event Info **Happening Now Sessions** saved documents. $\infty$ æ Speakers Sponsors Attendees  $\mathrel{\mathop{\boxplus}}$ WB  $\mathfrak{P}$ Maps **Push Notifications** Document Center  $\overleftrightarrow{\mathbf{r}}$  $\Delta \blacksquare$ m My Favorites My Profile My Schedule  $\mathbb{X}$ f ම Twitter Facebook Chat

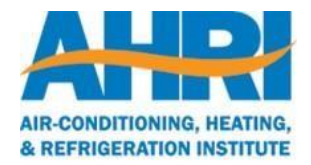

### Other Features View notifications

See which

time.

sessions are

occurring in real

 $\blacksquare$  $\blacksquare$ **MAY 20-22 SYMPOSIUM**  $\bigodot$ EX Event Info **Happening Now Sessions**  $\mathbb{Z}^{\bullet}$ bd Speakers Sponsors **Attendees**  $\mathbb{E}$ **AB**  $\mathcal{F}$ **Push Notifications** Document Center Maps  $\boldsymbol{\mathrm{\hat{x}}}$  $\Delta \blacksquare$ **A** My Favorites My Profile My Schedule  $\mathbb X$ මු Chat Twitter Facebook  $\bullet$ 

from AHRI during the event for impromptu changes and other announcements.

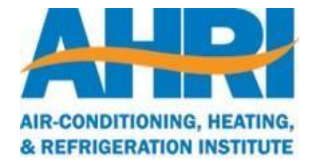

## Mapping

We have created detailed maps in the app to help you navigate to your various meeting and event locations.

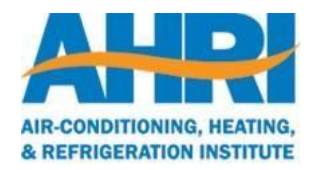

#### Maps

Detailed maps of all meeting and event locations. Zoom in for more detail.

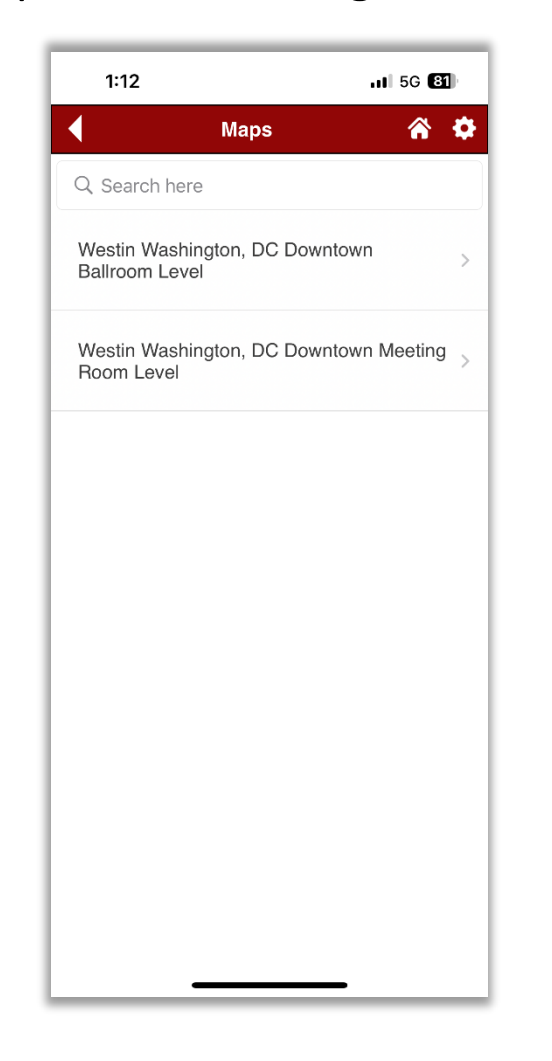

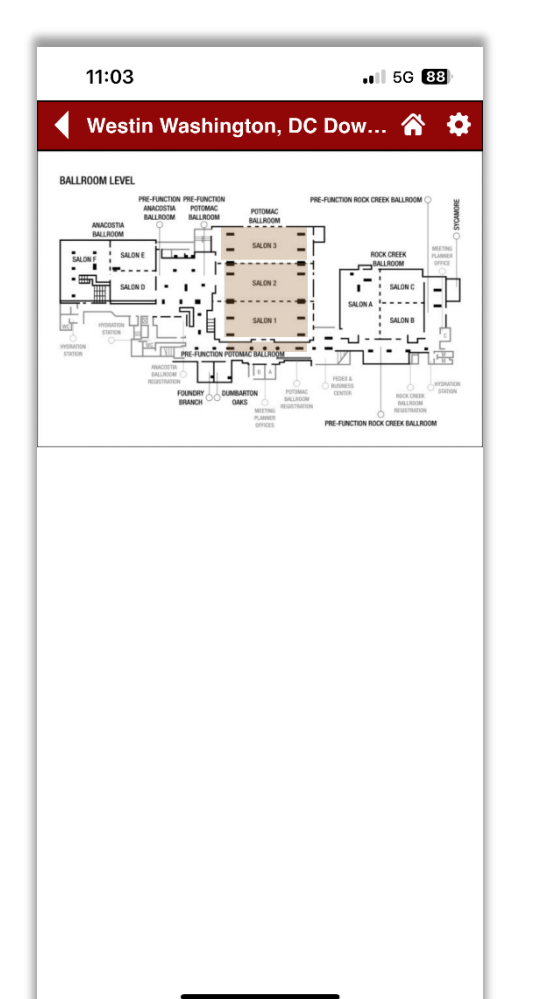

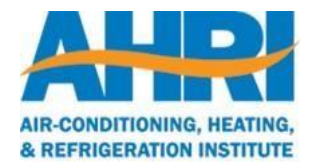

#### Navigating from the Maps Module

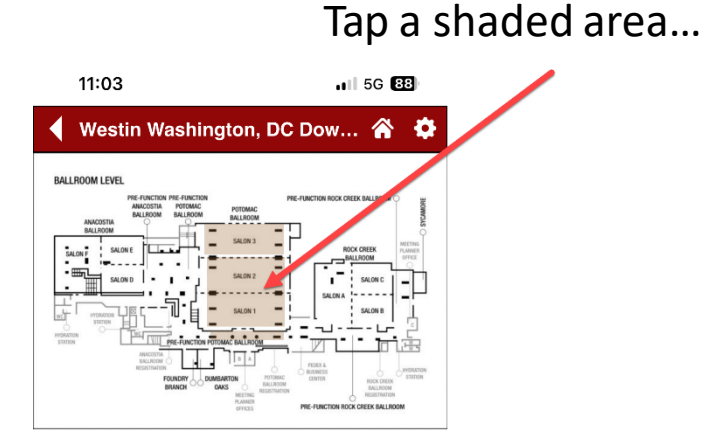

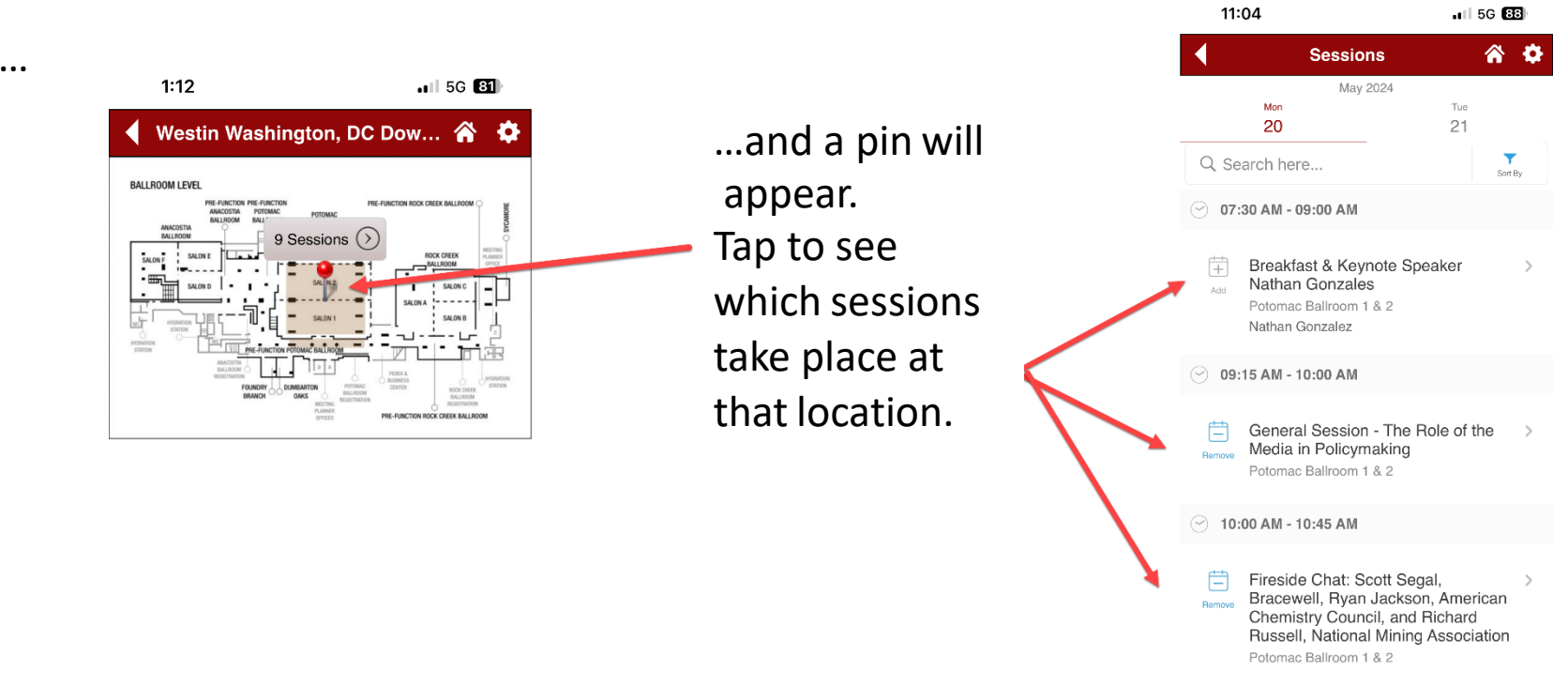

![](_page_18_Picture_3.jpeg)

 $\odot$  11:00 AM - 12:00 PM

Associated The Ball

 $\overline{ }$ 

#### Navigating from the Sessions Module

![](_page_19_Figure_1.jpeg)

location. Tap it to be  $\frac{1}{2}$ location to a map Each session has a directed to a map with a pin.

![](_page_19_Picture_3.jpeg)

![](_page_19_Picture_4.jpeg)

## Personalized Features

![](_page_20_Picture_1.jpeg)

#### My Profile

Control your personal info within the app displayed under the Attendees module.

![](_page_21_Figure_2.jpeg)

#### My Schedule

All favorited sessions will appear here to create a personalized schedule. This will also sync with your phone's calendar. Please note this is for the app only and will not update your meeting registration details.

![](_page_22_Figure_2.jpeg)

![](_page_22_Picture_3.jpeg)

#### My Favorites

All favorited items and notes will appear here.

![](_page_23_Picture_2.jpeg)

![](_page_23_Picture_3.jpeg)

Swipe to delete

# Questions?

#### Contact Regan Spencer at [rspencer@ahrinet.org](mailto:rspencer@ahrinet.org) or (703) 600-0380

![](_page_24_Picture_2.jpeg)

@AHRIConnect

/AHRIconnect

![](_page_24_Picture_5.jpeg)

/the-air-conditioning-heatingand-refrigeration-institute

![](_page_24_Picture_7.jpeg)

![](_page_24_Picture_8.jpeg)